# Internet Technologies

### Event-driven programming in JavaScript

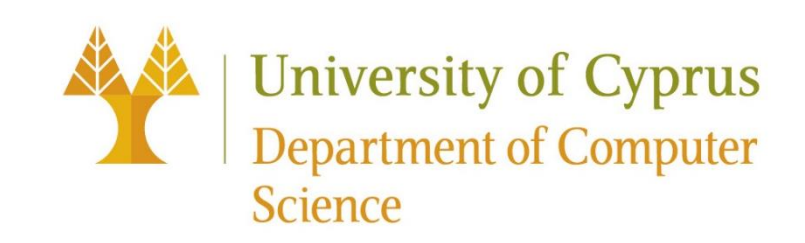

### Event-driven programming

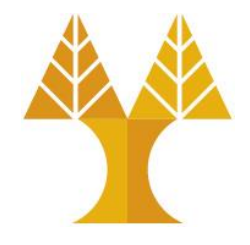

• Most JavaScript written in the browser is **event-driven**: The code doesn't run right away, but it executes after some event fires.

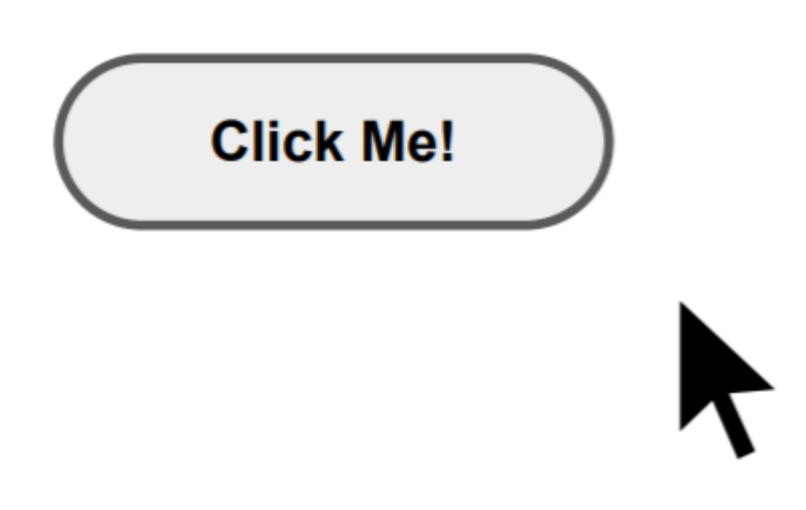

**Example:**  Here is a UI element that the user can interact with.

### Event-driven programming

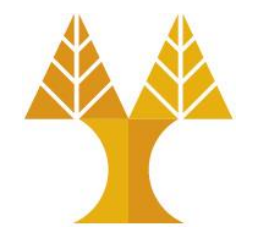

• Most JavaScript written in the browser is **event-driven**: The code doesn't run right away, but it executes after some event fires.

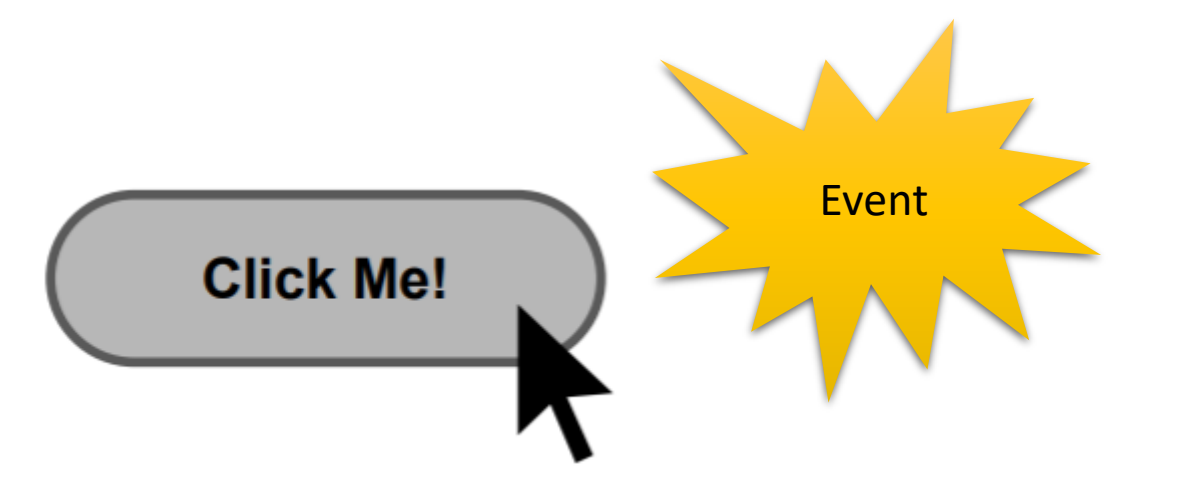

When the user clicks the button the button emits an "event," which is like an announcement that some interesting thing has occurred!

### Event-driven programming

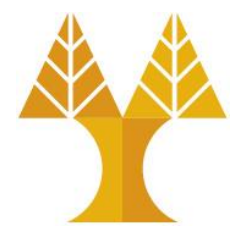

• Most JavaScript written in the browser is **event-driven**: The code doesn't run right away, but it executes after some event fires.

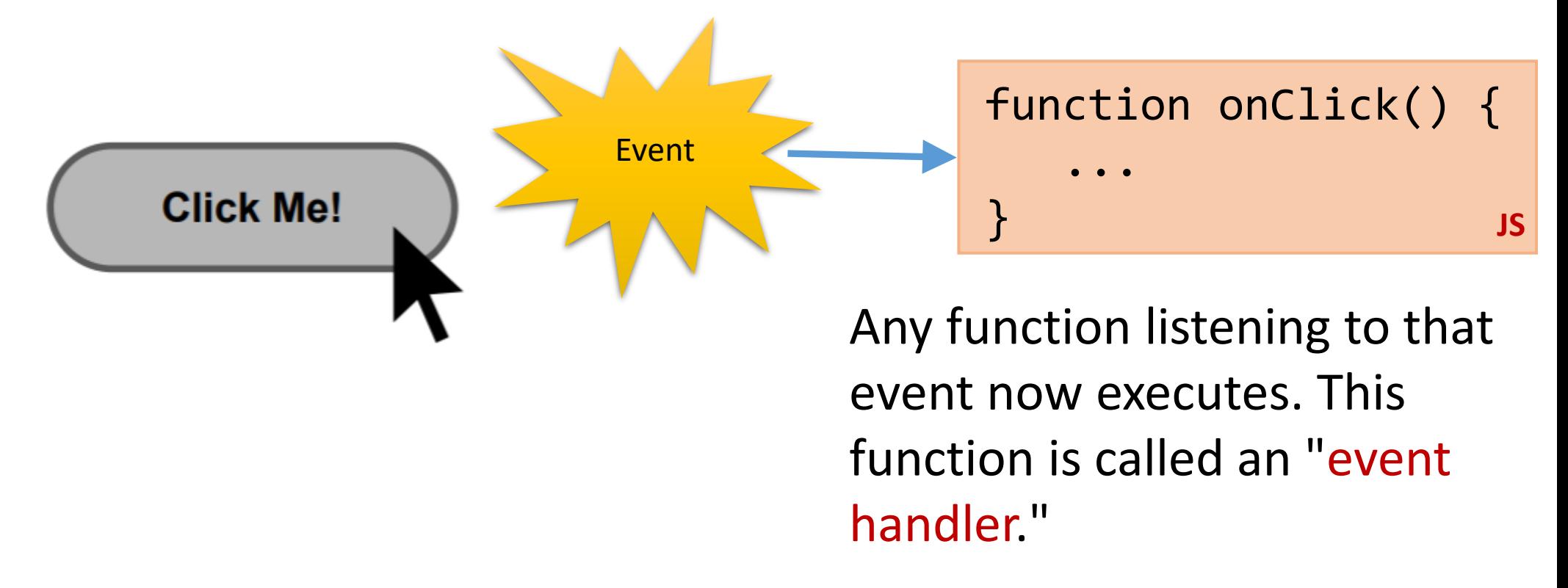

### Using event listeners

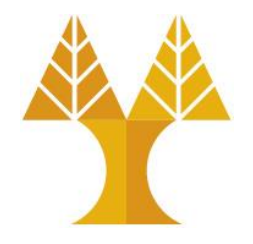

• Let's print "Clicked" to the Web Console when the user clicks the given button:

<button>Click me</button> **HTML**

Click me

- We need to add an event listener to the button...
- How do we talk to an element in HTML from JavaScript?

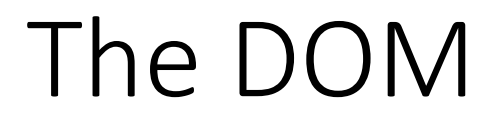

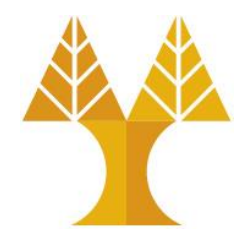

• The DOM (**Document Object Model**) is a tree of node objects corresponding to the HTML elements on a page.

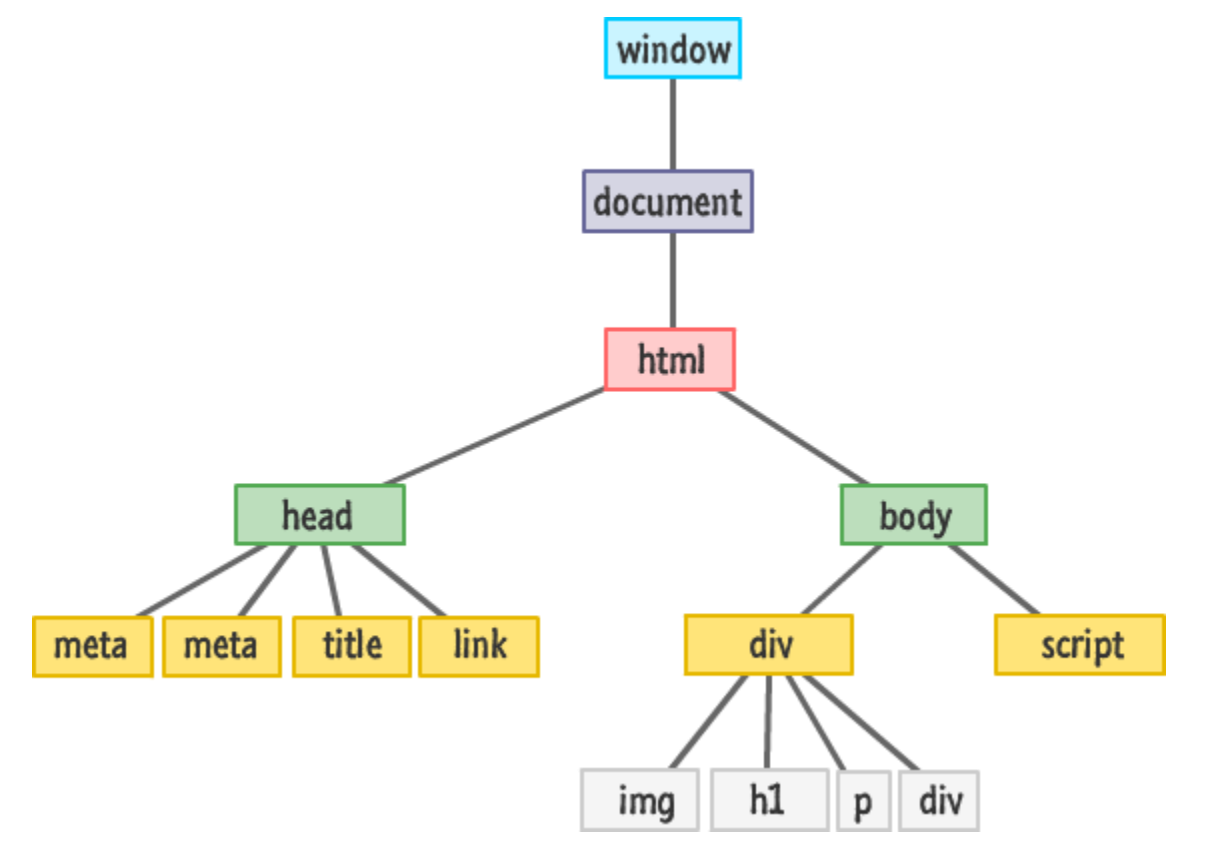

### The DOM

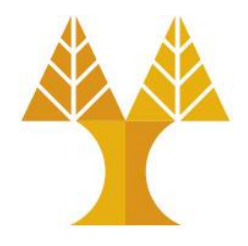

- The DOM (**Document Object Model**) is a tree of node objects corresponding to the HTML elements on a page.
	- oJS code can **examine** these nodes to see the state of an element
		- $\triangleright$  (e.g. to get what the user typed in a text box)
	- oJS code can **edit** the attributes of these nodes to change the attributes of an element
		- $\triangleright$  (e.g. to toggle a style or to change the contents of a tag)
	- oJS code can **add** elements to and remove elements from a web page by adding and removing nodes from the DOM

### Getting DOM objects

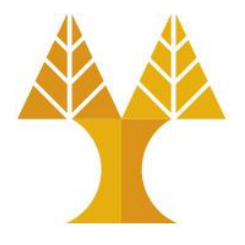

**JS**

**JS**

• We can access an HTML element's corresponding DOM object in JavaScript via the [querySelector\(\)](https://developer.mozilla.org/en-US/docs/Web/API/Document/querySelector) function:

document.querySelector('css selector');

oReturns the **first** element that matches the given CSS selector.

• And via the [querySelectorAll\(\)](https://developer.mozilla.org/en-US/docs/Web/API/Document/querySelectorall) function:

document.querySelectorAll('css selector');

oReturns **all** elements that match the given CSS selector.

• .getElementById() and .getElementsByClassName() are also available but are very specific to ids and classes respectively

### Getting DOM objects

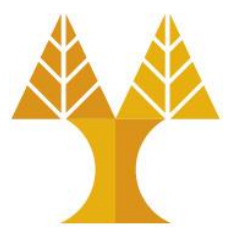

**JS**

// Returns the DOM object for the HTML element // with id="button", or null if none exists. \*\* let element = document.querySelector('#button');

// Returns a list of DOM objects containing all // elements that have a "quote" class AND all // elements that have a "comment" class. let elementList = document.querySelectorAll('.quote, .comment');

\*\* let element = document.getElementById('button'); does the same job but works only for ids.

### Adding event listeners

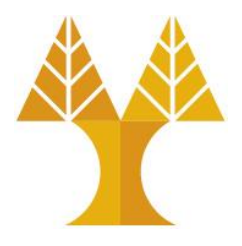

• Each DOM object has the following [method](https://developer.mozilla.org/en-US/docs/Web/API/EventTarget/addEventListener) defined:

Called using: object.addEventListener()

.addEventListener(**event name**, **function name**);

- o**event name** is the string name of the [JavaScript event](https://developer.mozilla.org/en-US/docs/Web/Events) you want to listen to -- common ones: click, focus, blur, change, mouseover, keyup, etc
- o**function name** is the name of the JavaScript function (handler) you want to execute when the event fires
	- $\triangleright$ you can have multiple handlers for a single event

### Removing event listeners

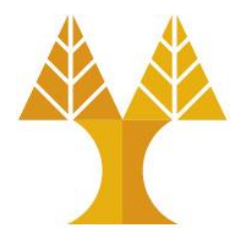

• To stop listening to an event, use removeEventListener on object: Called using: object.removeEventListener()

### .removeEventListener(event name, function name);

- oevent name is the string name of the JavaScript event to stop listening to
- ofunction name is the name of the JavaScript function you no longer want to execute when the event fires

```
<!DOCTYPE html>
\left\langle \text{html}\right\rangle <head>
    <meta charset="utf-8">
    <title>First JS Example</title>
    <script src="script.js"></script>
   </head>
   <body>
       <button>Click Me!</button>
   </body>
</html>
                                        HTML
                          function onClick() {
                               console.log('clicked');
                          }<br>]
```
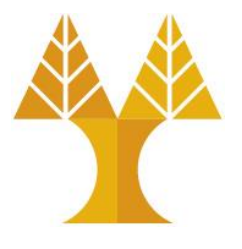

#### **script.js**

const button = document.querySelector('button'); button.addEventListener('click', onClick);

## Why error??

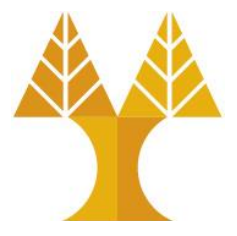

```
\mathbb{R}script.js ×
     function onClick() {
       console.log('clicked');
  \overline{c}\overline{3}4
  5
    const button = document.querySelector('button');
    button.addEventListener('click', onClick); ©
  6
```
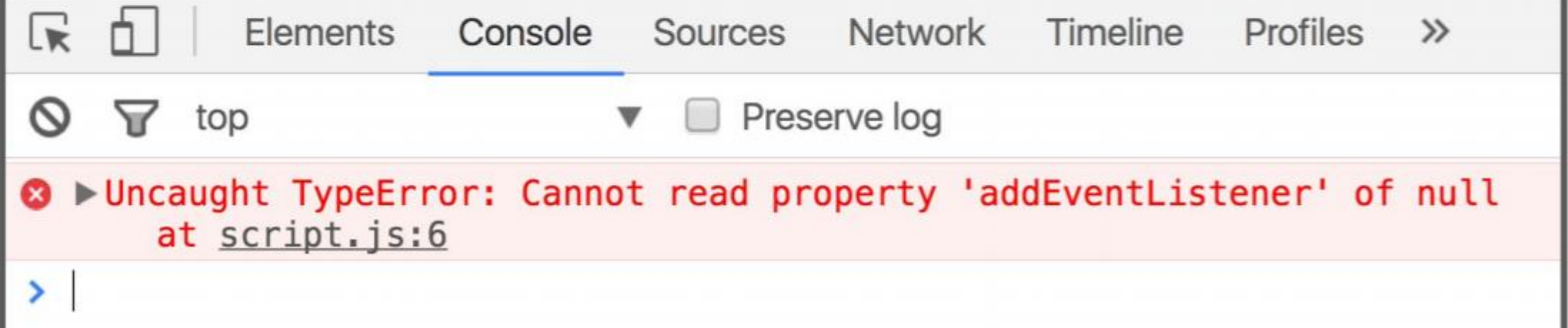

## Why error??

- Whenever the HTML parser finds the <script> tag, a request is made to fetch the script, then it is executed
- The  $\le$  script  $>$  tag is at the top of the document so the rest of the HTML document is not loaded yet
- So the <button> element is not available when the script is executed
- Therefore querySelector returns null, and addEventListener can't be called on null.

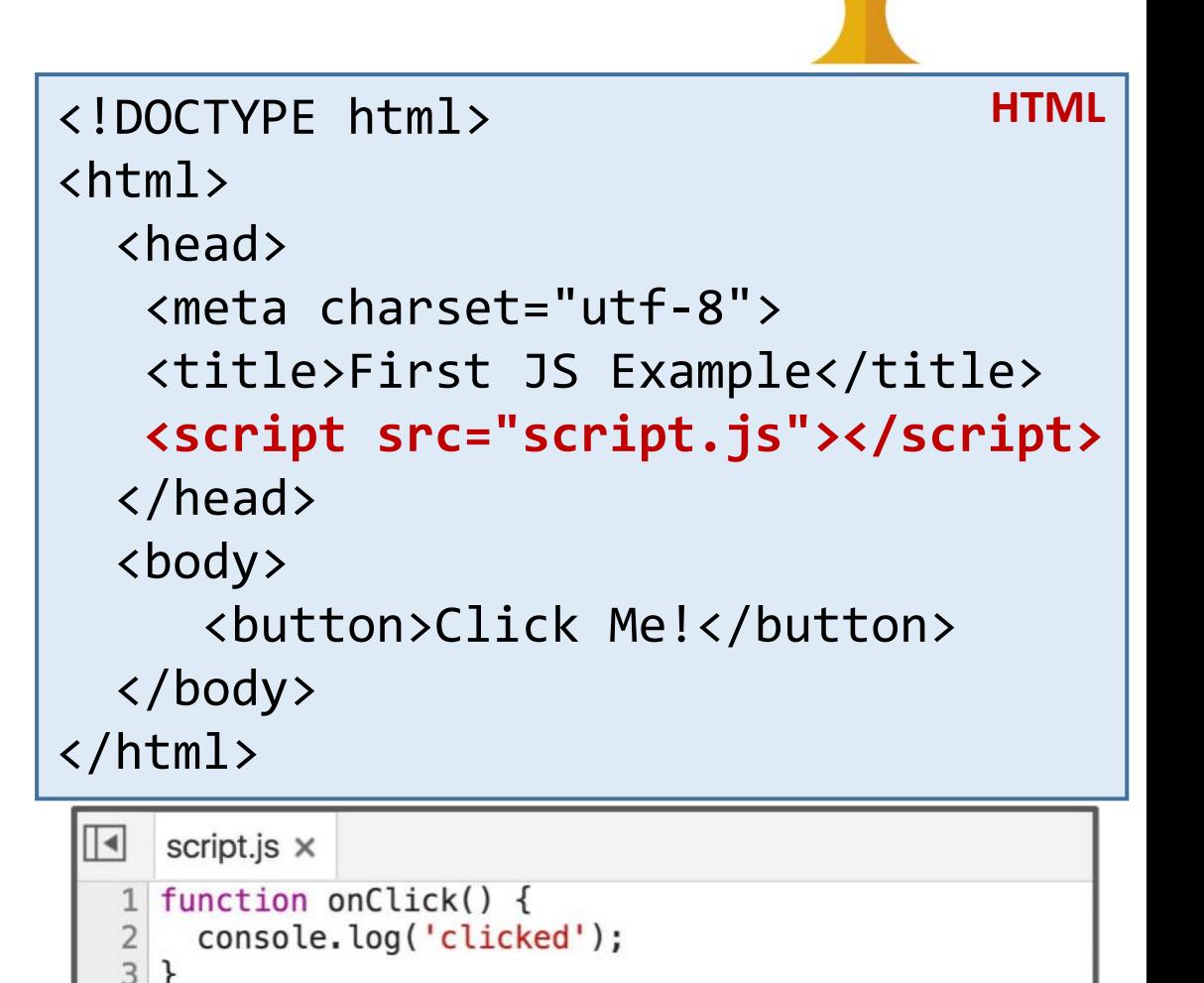

 $5$  const button = document.querySelector('button'); button.addEventListener('click', onClick); ©

### Use defer

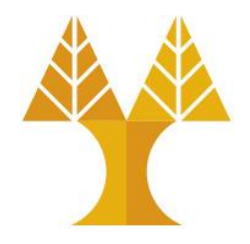

• You can add the defer attribute onto the script tag so that the JavaScript doesn't execute until after the DOM is loaded ([mdn\)](https://developer.mozilla.org/en-US/docs/Web/HTML/Element/script):

<script src="script.js" defer></script>

• Other old ways of doing this (not recommended though):

 $\circ$  Put the  $\le$  script  $>$  tag at the bottom of the page – good for old browsers, which do not support defer

 $\circ$  Listen for the "load" event on the window or document object

- You will see tons of examples on the internet that do this.
- They are out of date. defer is [widely supported](http://caniuse.com/#search=defer) and better

### Performance comparison page loading time

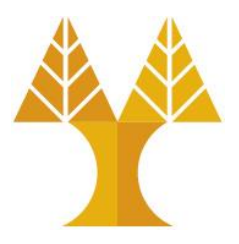

• No defer, <script> in head

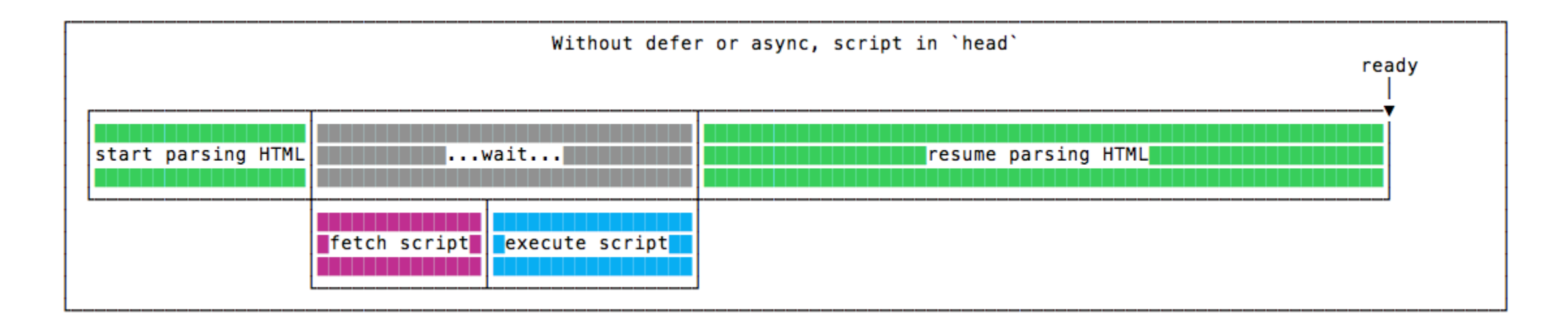

The parsing is paused until the script is fetched, and executed. Once this is done, parsing resumes.

### Performance comparison page loading time

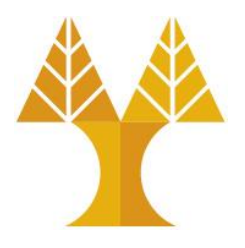

• No defer,  $\langle$  script> in the bottom of the page before  $\langle$  body>

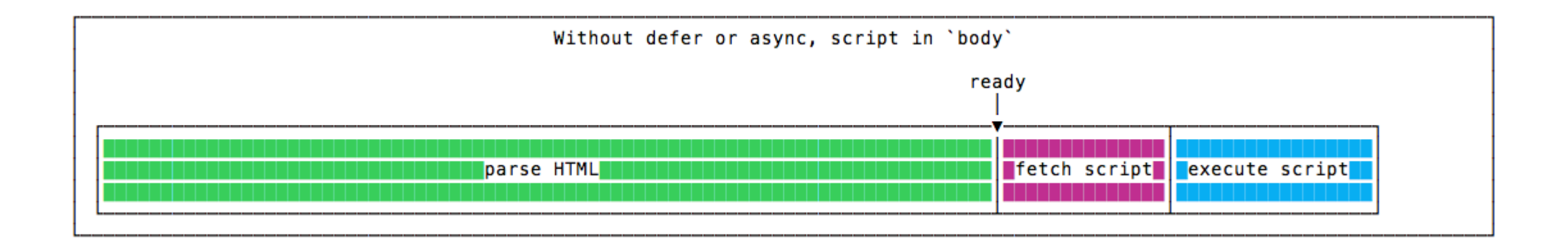

The parsing is done without any pauses, and when it finishes, the script is fetched, and executed. Parsing is done before the script is even downloaded, so the page appears to the user way before the previous example.

### Performance comparison page loading time

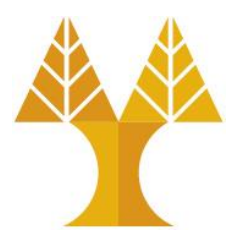

• With defer, <script> in head

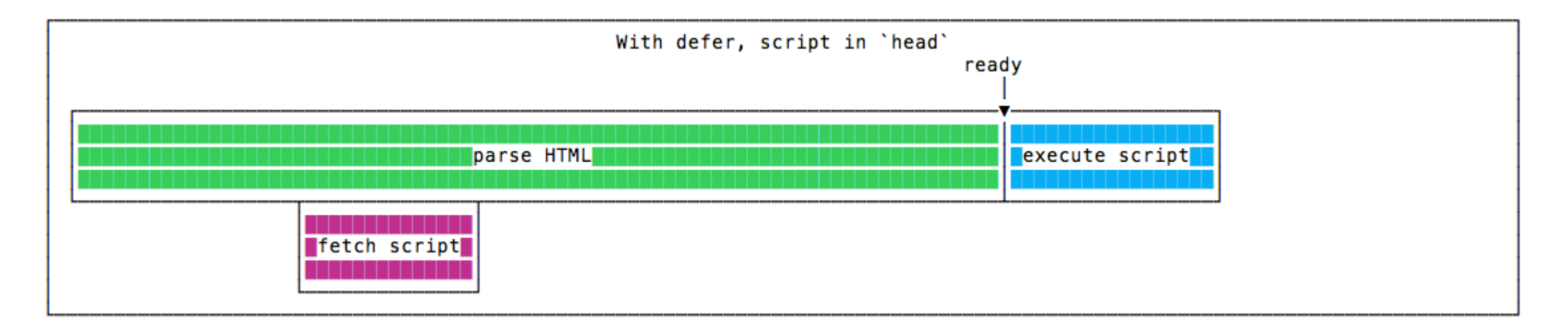

The script is fetched **asynchronously**, and it's executed only after the HTML parsing is done. Parsing finishes just like previous example, but overall the script execution finishes well before, because the script has been downloaded in parallel with the HTML parsing. **So this is the winning solution in terms of speed**

```
<html>
\blacktriangledown <head>
   <meta charset="utf-8">
   <title>First JS Example</title>
   <script src="script.js" defer></script>
 \le/head>
\nabla <br/>body>
   \langle /body>\langle/html>
```

```
function onClick() {
 console.log('clicked');
```

```
const button = document.querySelector('button');
button.addEventListener('click', onClick);
```
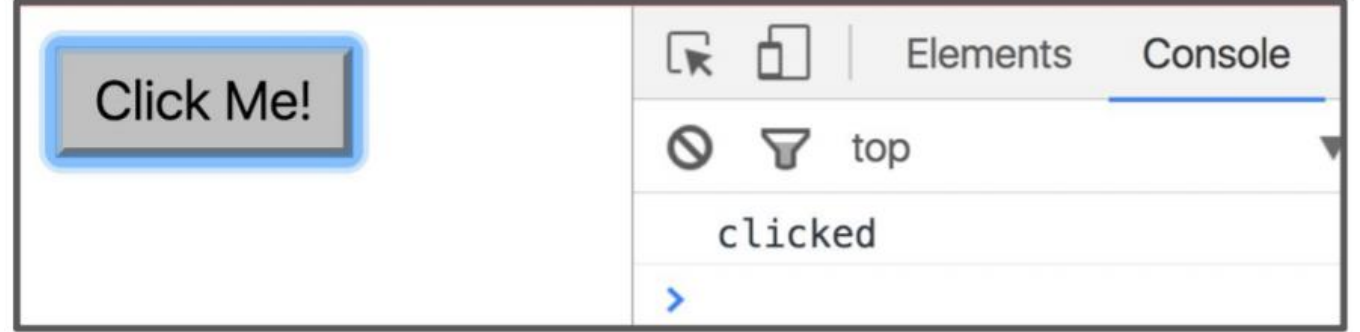

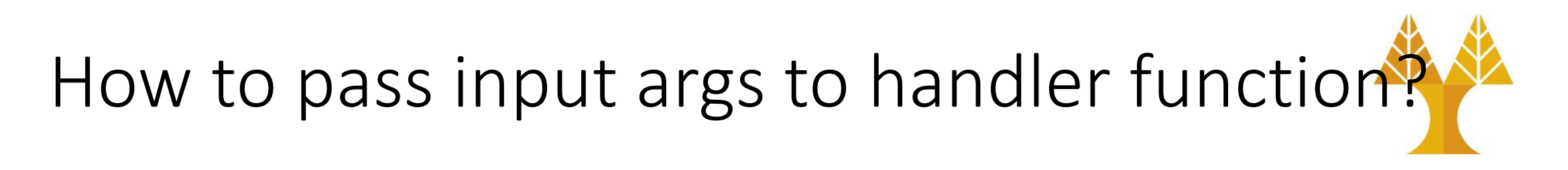

• It is not possible to pass the argument to the handler function directly because this would be the same as calling the function in place

```
let newContent = \dots; // user provided data
button.addEventListener('click', onClick(newContent));
function onClick(param) {
    console.log(param);
}
                                                    script.js
```
• Handler function will be executed immediately when the line gets parsed  $\circ$  Handler function is executed without the event having fired o When the event fires, the handler function will not be executed

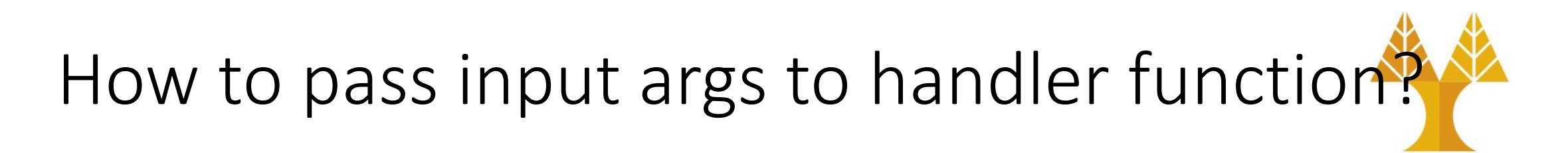

• We can use an **anonymous** function instead

```
let newContent = ... ; // user provided data 
button.addEventListener('click', function() {
     onClick(newContent);
\vert \});
function onClick(param) {
    console.log(param);
}
                                                       script.js
```
- This works, because we are not calling the handler function directly
- Anonymous function is used as a handler function that calls our actual handler function with the input argument  $\circ$  outer (anonymous) function calls another function that does the actual job

### HTML Element Attributes and DOM Object Properties

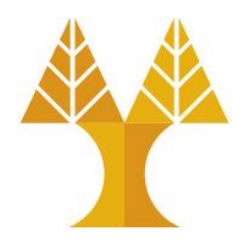

• Roughly every **attribute** on an HTML element is a **property** on its respective DOM object...

<img src="puppy.jpg" /> **HTML**

```
const element = document.querySelector('img'); 
element.id = 'hello'; 
element.src = 'kitten.jpg'; // change image
                                                 JS
```
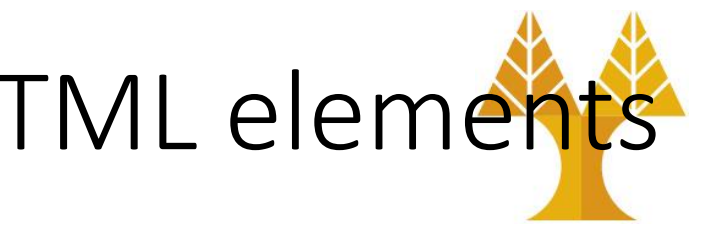

DOM Object Properties for all HTML elements

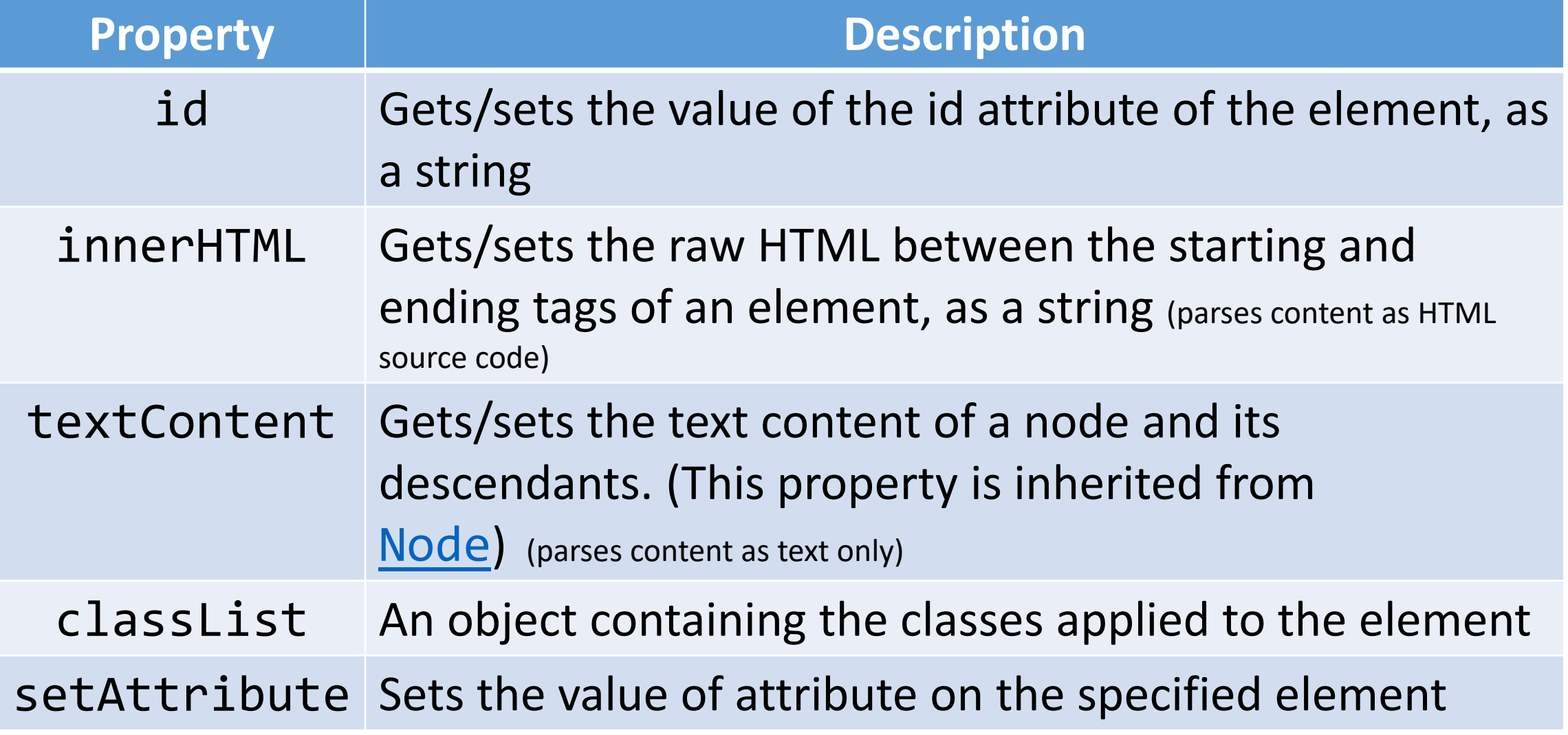

# Other DOM Object Properties Examples

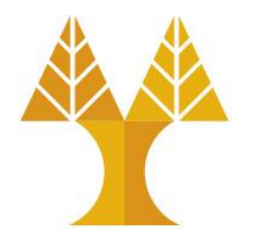

<div class="myclass"></div> **HTML**

const element = document.querySelector('.myclass'); element.id = 'myid'; **JS**

<div class="myclass" id="myid"></div> **HTML**

element.innerHTML = '<em>Hello World</em>';

<div class="myclass" id="myid"><em>Hello World</em></div> **HTML**

Hello World

**JS**

## Other DOM Object Properties Examples

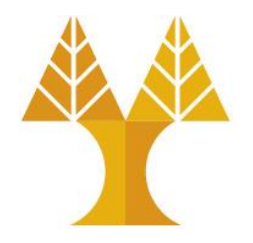

<div class="myclass"></div> **HTML**

const element = document.querySelector('.myclass'); element.id = 'myid'; **JS**

$$
\begin{array}{|l|}\n\hline\n\end{array}\n\text{div class="myclass" id="myid"><\!\!\checkmark\text{div}
$$

element.textContent = '<em>Hello World</em>';

<div class="myclass" id="myid">&lt;em&gt;Hello World&lt;/em&gt;</div<sup>yTML</sup>

<em>Hello World</em>

**JS**

### Adding and removing classes

• You can control classes applied to an HTML element via classList.add and classList.remove:

<img class="hidden" src="puppy.jpg"></div> **HTML**

const image = document.querySelector('img'); // Adds a CSS class called "active". image.classList.add('active'); // Removes a CSS class called "hidden". image.classList.remove('hidden');

<img class="active" src="puppy.jpg"></div> **HTML**

Important:

**JS**

The classList.toggle function is a part of the ClassList API and is a convenient way to add or remove a class from an element's list of classes. If the class is present, it gets removed; if not, it gets added.

### Add elements via DOM

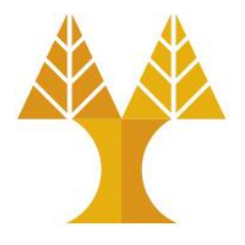

• We can create elements dynamically and add them to the web page via [createElement](https://developer.mozilla.org/en-US/docs/Web/API/Document/createElement) and [appendChild](https://developer.mozilla.org/en-US/docs/Web/API/Node/appendChild):

> new elem = document.createElement(tag string); other elem.appendChild(new elem); **JS**

- Technically you can also add elements to the webpage via innerHTML, but it poses a [security risk.](https://developer.mozilla.org/en-US/docs/Web/API/Element/innerHTML#Security_considerations)
- Try not to use innerHTML like this: element.innerHTML = '<h1>Hooray!</h1>'

### Example: Add elements via DOM

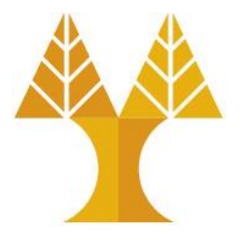

**JS**

```
<div class="row1"></div>
<div class="row2"></div>
                             HTML
```

```
const newHeader = document.createElement('h1');
newHeader.textContent = 'Hooray!';
const element = document.querySelector('div.row1');
element.appendChild(newHeader);
```

```
<div class="row1"><h1>Hooray!</h1></div>
<div class="row2"></div>
                                             HTML
```
### Remove elements via DOM

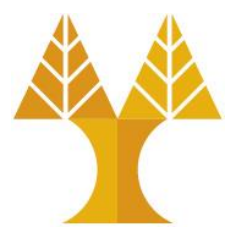

• We can also call remove elements from the DOM by calling the [remove\(\)](https://developer.mozilla.org/en-US/docs/Web/API/ChildNode/remove) method on the DOM object:

const element = document.querySelector('img'); element.remove(); **JS**

- And actually setting the innerHTML of an element to an empty string is a [fine way](https://developer.mozilla.org/en-US/docs/Web/API/Element/innerHTML#Notes) of removing all children from a parent node:
- This is fine and poses no security risk: element.innerHTML = '';

## Adding and removing attributes

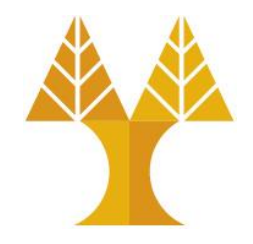

<button id="ok">OK</button> **HTML**

const button= document.querySelector("#ok"); button.setAttribute("type", "submit"); button.setAttribute("disabled", "");

<button "type"="submit" id="ok" disabled>OK</button> **HTML**

**JS**

### Adding handler functions via attributes using the **onclick** attribute

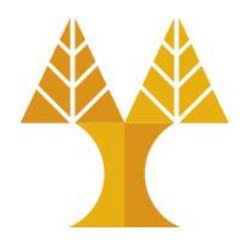

function myFunction() { console.log("Button pressed!") } const button= document.querySelector("#ok"); button.setAttribute("onclick", "myFunction()"); **JS** <button id="ok">OK</button> **HTML** <button "onclick"="myFunction()" id="ok">OK</button> **HTML**

### Adding handler functions via attributes using the **onclick** attribute (can provide fixed input parameters)

<button id="ok">OK</button> **HTML**

function myFunction(param) { console.log("Button pressed with input: " + param) } const button= document.querySelector("#ok"); button.setAttribute("onclick", "myFunction(10)");

<button "onclick"="myFunction()" id="ok">OK</button> **HTML**

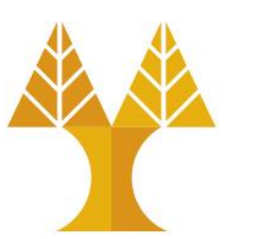

**JS**

### Hide elements via DOM

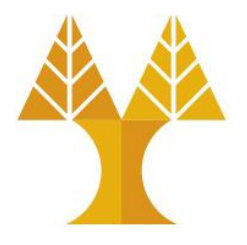

• There is yet another super helpful value for display:

display: block;

display: inline;

display: inline-block;

display: flex;

**display: none;**

• display: none; turns off rendering for the element and all its children. It's treated as if the element were not in the document at all but the content (such as the images) is still loaded.

### Hide elements via DOM

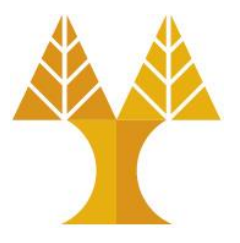

**JS**

**JS**

• Hide element with  $id="name"$ 

const element = document.querySelector('#name'); element.classList.add('hidden');

• You have to add hidden class in your CSS file:

.hidden { display: none; }<br>] **CSS**

• Reveal element:

const element = document.querySelector('#name'); element.classList.remove('hidden');

## Hide elements via DOM (in Bootstrap)

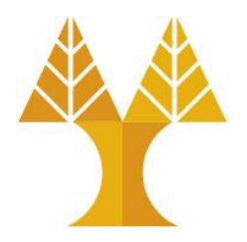

**JS**

**JS**

• Hide element with  $id="name"$ 

const element = document.querySelector('#name'); element.classList.add('d-none');

- where [d-none](https://getbootstrap.com/docs/5.0/utilities/display/#notation) class is already defined in Bootstrap 5 CSS.
- Reveal element:

const element = document.querySelector('#name'); element.classList.remove('d-none');

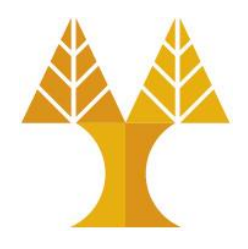

- Several strategies for updating HTML elements in JS:
- 1. Change content of existing HTML elements in page (e.g. innerHTML): oGood for simple text updates
- 2. Add elements via createElement and appendChild  $\circ$  Needed if you're adding a variable number of elements
- 3. Put all "views" in the HTML but set inactive ones to hidden, then update display state as necessary.

 $\circ$  Good when you know ahead of time what element(s) you want to display  $\circ$  Can be used in conjunction with (1) and/or (2)

### HTML input elements

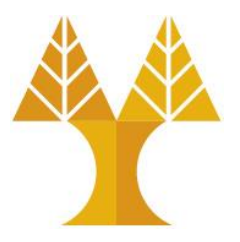

• Single-line text input:

<input type="text" /> **HTML**

• Multi-line text input:

<textarea></textarea> **HTML**

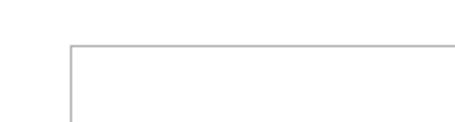

• In JavaScript, you can read and set the input text via inputElement.value

// change event is fired when element loses focus (user leaves element) // keyup event is fired after every key press const input = document.querySelector('input'); input.addEventListener('<mark>change</mark>', myFunction); **JS**

### HTML input elements

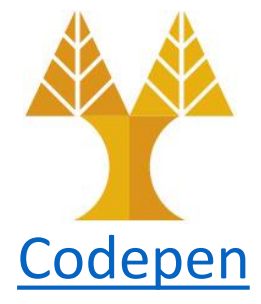

### • Checkbox:

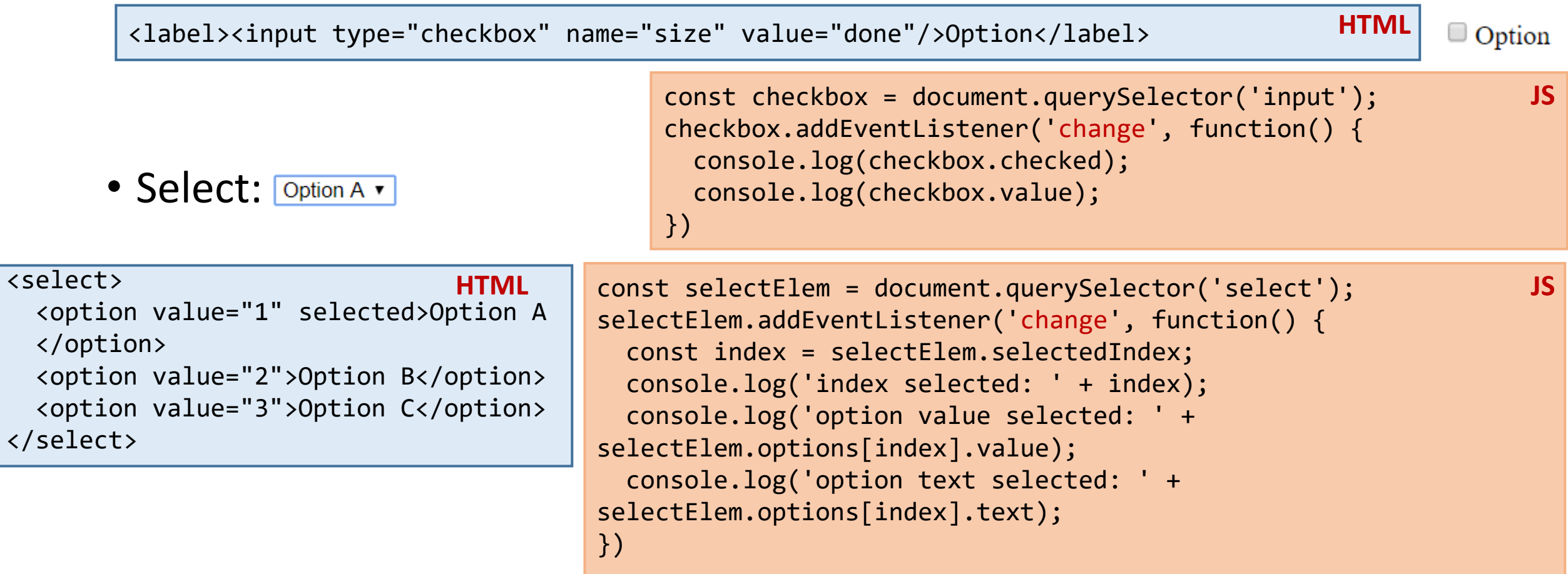

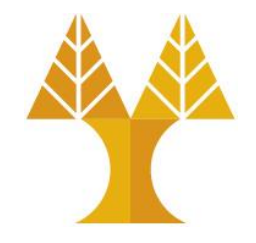

• What if you want to have a form with input elements that can be submitted after you click "enter"?

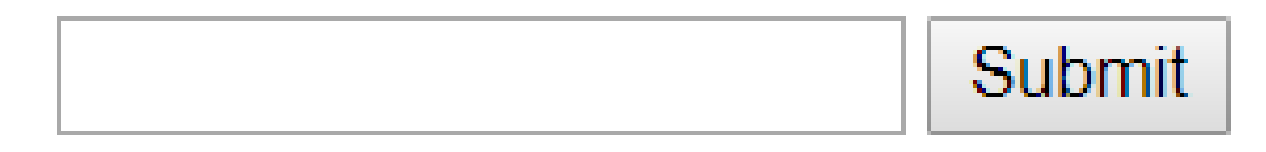

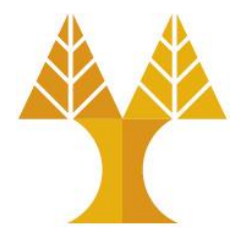

1. Wrap your input elements in a <form> :

```
HTML<form>
                                                     First name:
  First name:<br/>
   <input type="text" id="fname"/><br/>
                                                     Last name:
  Last name:<br/>
   <input type="text" id="lname"/><br/><br/>
   <input type="submit" value="Submit"/>
                                                      Submit
</form>
```
• You need to use **<input type="submit">** or **<button type="submit"**> instead of type="button" to capture "submit" event

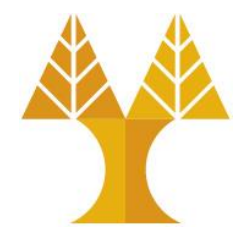

2. Listen for the "submit" event on the form element:

const form = document.querySelector('form'); form.addEventListener('submit', onFormSubmit); **JS**

• When you use **type="submit"** on <input> or on <button> the "submit" event will fire on form element. When type="button" the "submit" event is not fired on form element.

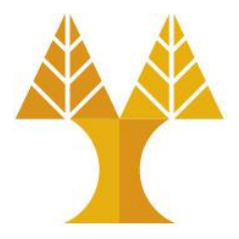

3. Capture input data:

```
function onFormSubmit(event) {
   event.preventDefault();
   const name = document.querySelector('#fname');
   const surname = document.querySelector('#lname');
   console.log(name.value+" "+surname.value);
}<br>}
                                                        JS
```
• The page will refresh (and data on form will be automatically reset) on submit event unless you explicitly prevent it

 $\circ$  You may prevent the default action before handling the event through event.preventDefault():

### Form submit (in Boostrap)

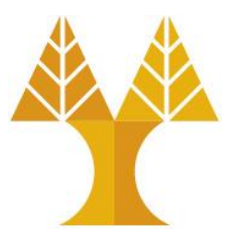

#### <form>

```
 <div class="mb-3 row">
```

```
 <label for="firstname" class="form-
label">First name</label>
```

```
 <input type="text" class="form-control" 
id="firstname" placeholder="Enter your first 
name">
```

```
 </div>
```

```
 <div class="mb-3 row">
```

```
 <label for="lastname" class="form-label">Last 
name</label>
```

```
 <input type="text" class="form-control" 
id="lastname" placeholder="Enter your last name">
   </div>
```

```
 <button type="submit" class="btn btn-
primary">Submit</button>
</form>
```
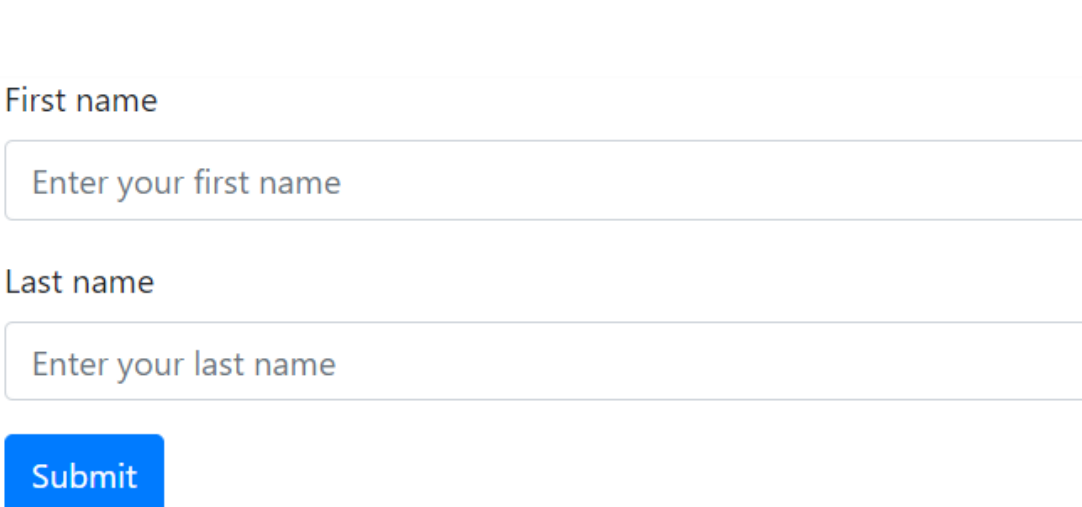

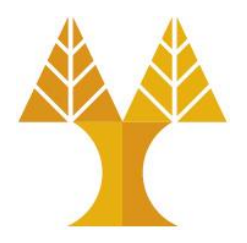

- Asynchronous JavaScript and XML
- Not a programming language; a particular way of using JavaScript
- Can be used to download/upload data from/to a server in the background (Asynchronous)
- Allows dynamically updating a page without making the user wait and without refreshing the page
- Avoids the "click-wait-refresh" pattern
- Implemented in vanilla JavaScript using **XMLHttpRequest** or **Fetch API**

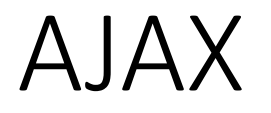

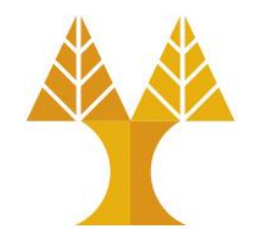

• **asynchronous**: user can keep interacting with page while data loads ocommunication pattern made possible by Ajax

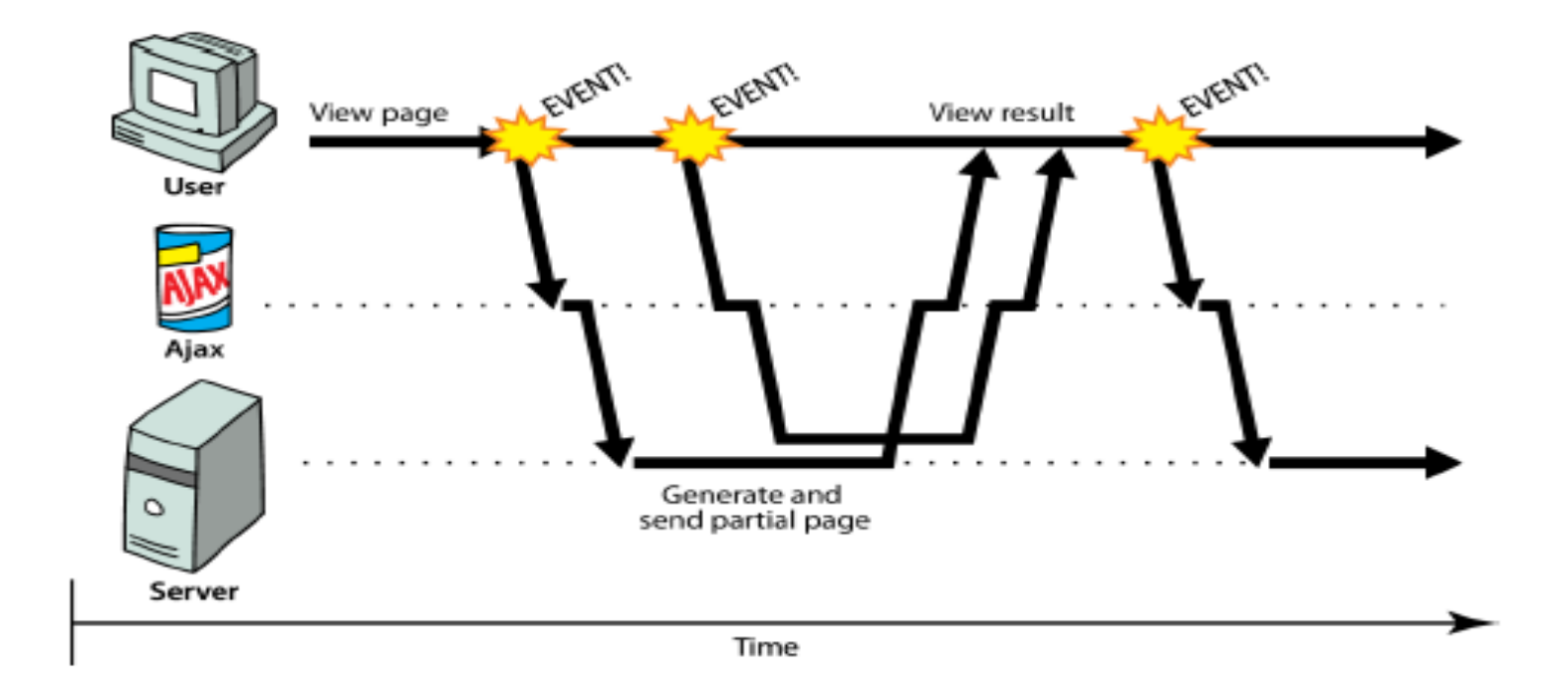

### How XMLHttpRequest works?

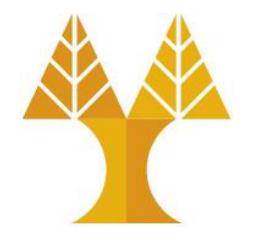

- The XMLHttpRequest object makes an asynchronous call to a web server.
- The web server processes the request and returns an XML or JSON document that contains the result.
- The XMLHttpRequest object calls the callback function and exposes the response from the web server so that the request can be processed.
- The client updates the DOM representing the page with the new data.

### How XMLHttpRequest works?

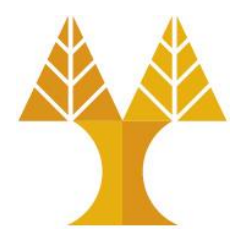

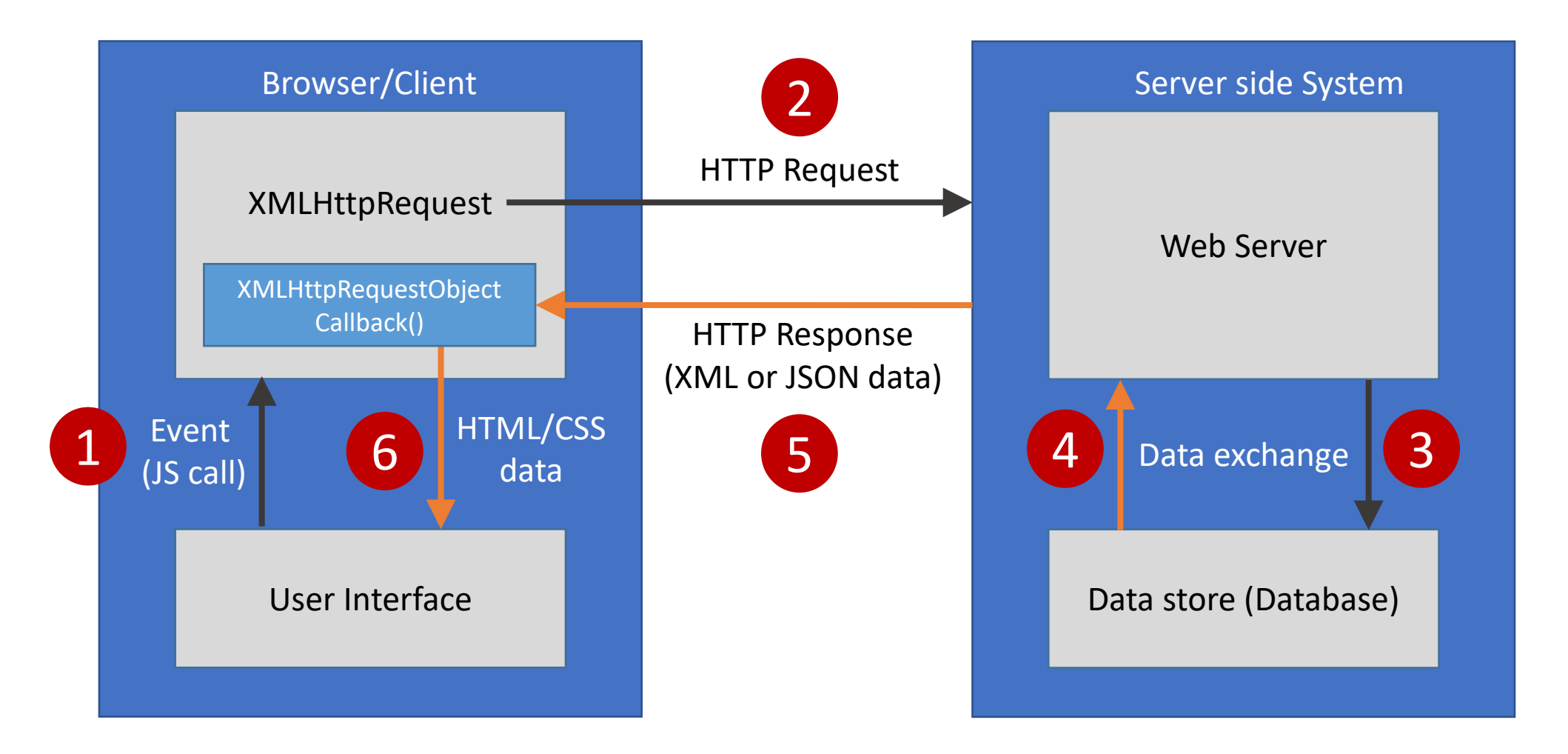

### XMLHttpRequest

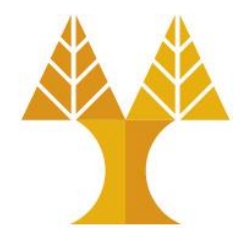

- **XMLHttpRequest object is the key to Ajax programming.**
- It's main purpose is to put an asynchronous HTTP request to the web server.
- Because of this asynchronous call to the web server, the user is allowed to continue using the webpage without the interruption of a browser refresh and the loading of a new or revised page.
- This object has few properties.

### Properties of XMLHttpRequest

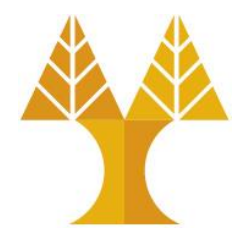

• Property 1: objXMLHttp.onreadystatechange

This property holds the reference of callback function which is going to process the response from the server*.*

*objXMLHttp.onreadystatechange = procRequest;*

*\* "procRequest" is the function which will process the response*

### Properties of XMLHttpRequest

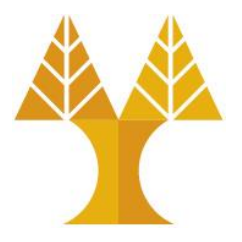

• Property 2 : objXMLHttp.readyState This property holds the status of server response. objXMLHttp.readyState = [state];

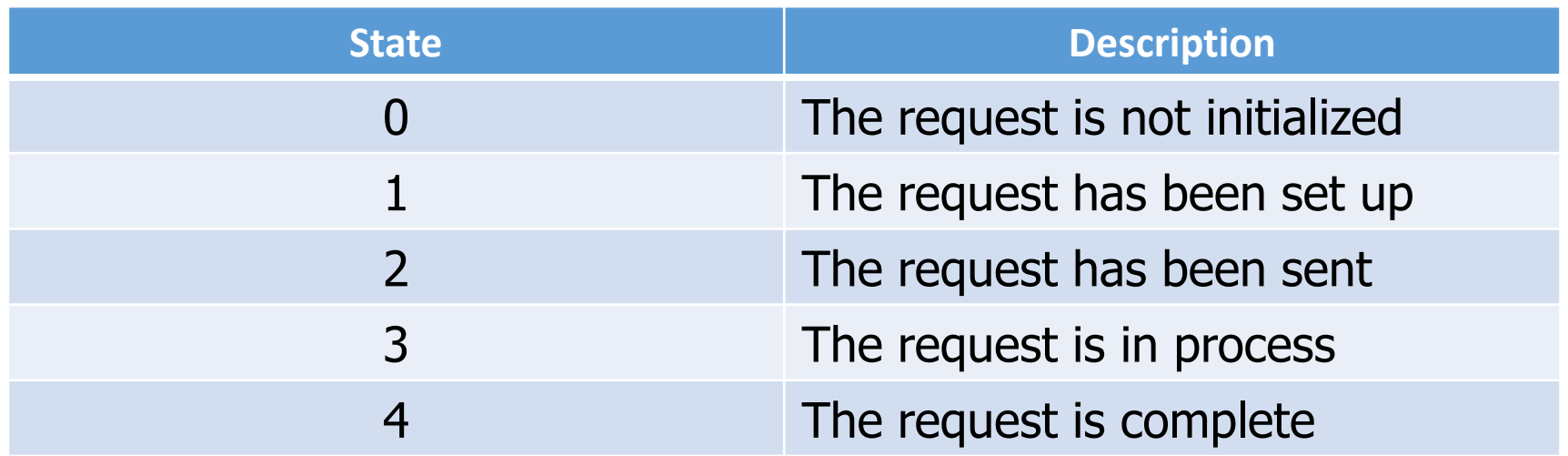

### Properties of XMLHttpRequest

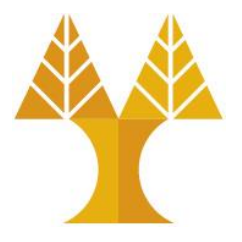

• Property 3: objXMLHttp.responseText This property retrieves the data sent back from server. var objVal = objXMLHttp.responseText;

While the responseText is used to return text (including JSON), responseXML can be used to return an XML document object. *var xmlDoc = objXMLHttp.responseXML.documentElement*

#### **Download data**

### Example using XMLHttpRequest (GET)

```
// Set up our HTTP request
const xhr = new XMLHttpRequest();
// Setup our listener to process completed requests
xhr.onreadystatechange = function () {
        // Only run if the request is complete (xhr.readyState = 4)
        if (xhr.readyState !== 4) return;
        // Process our return data
        if (xhr.status >= 200 && xhr.status < 300) {
                // What to do when the request is successful
                console.log(JSON.parse(xhr.responseText));
        } else {
                // What to do when the request has failed
                console.log('Error: ', xhr);
        }
};
// Create and send a GET request
// The first argument is the post type (GET, POST, PUT, DELETE, etc.)
// The second argument is the endpoint URL
xhr.open("GET", "https://api.openaq.org/v1/countries");
xhr.setRequestHeader("Accept", "application/json");
xhr.send();
                                                                       JS
                                                                           const
```

```
To test in VSCode you 
need to install xhr2
package via terminal 
since XMLHttpRequest
is a built-in object in 
web browsers:
```
node install xhr2

and then include this line in the first line of your script:

```
XMLHttpRequest =require('xhr2');
```
**Download data**

### Example using Fetch API (GET)

```
fetch("https://api.openaq.org/v1/countries", {
   method: "GET",
   headers: {
     "Accept": "application/json",
   }
})
.then(
  response => \frac{1}{2} // handle the response
     if (response.status !== 200) {
       console.log('Status Code: ' + response.status);
       return;
     }
     // Parse response as JSON (no need to call JSON.parse())
     response.json().then(
        data \Rightarrow {
              console.log(data);
 }
     );
   } // end of response
) // end of then
.catch( error => \{ // handle the error
     console.log('Error: ', error);
});
```
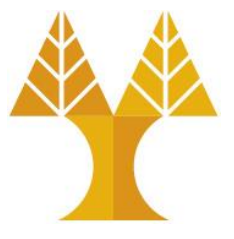

**JS**

#### **Upload data**

### Example using XMLHttpRequest (POST)

```
// Set up our HTTP request
const xhr = new XMLHttpRequest();
// Setup our listener to process completed requests
xhr.onreadystatechange = function () {
        // Only run if the request is complete
        if (xhr.readyState !== 4) return;
        // Process our return data
        if (xhr.status >= 200 && xhr.status < 300) {
                console.log(JSON.parse(xhr.responseText));
        } else {
                console.log('error', xhr);
        }
};
// Create and send a POST request. The second argument is the endpoint 
URL which will receive the POST message (e.g. a PHP file on the same 
server and folder)
xhr.open('POST', 'https://cs.ucy.ac.cy/~csp5pa1/test.php');
xhr.setRequestHeader("Content-type", "application/json");
data = \{\};
data.name = "John";
data.surname = "Smith";xhr.send(JSON.stringify(data));
```
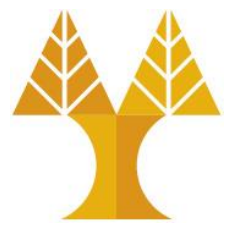

**JS**

**Create a** JavaScript object with two properties (name, surname).

- **Convert JS object** to JSON string.
- Send JSON string to the predefined endpoint.

```
Example using Fetch API (POST)
         fetch('https://cs.ucy.ac.cy/~csp5pa1/test.php', {
            method: "POST",
            headers: {
              'Content-Type': 'application/json'
            },
            body: JSON.stringify(data)
         })
         .then(
           response => \{ // handle the response
             if (response.status != 200) {
                console.log('Status Code: ' + response.status);
                return;
          }
              // Parse response as JSON (no need to call JSON.parse())
              response.json().then(
                 data \Rightarrow {
                      console.log(data);
                   }
              );
            } // end of response
         )
         .catch( error => \{ // handle the error
              console.log('Error: ', error);
         });
                                                                               JS
                                                   Upload data
                                                     data = \{\};
                                                     data.name = "John";data.surname = "Smith";
```